### Spectra T120 Library

## BlueScale Toolbar Option Map

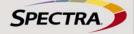

| General                                                                                                    | General (Cont.)                                                                                                    | Configuration                                                                                                    | Configuration (Cont.)                                                                                                    | Configuration (Cont                                                                                                    |
|----------------------------------------------------------------------------------------------------|----------------------------------------------------------------------------------------------------|----------------------------------------------------------------------------------------------------|----------------------------------------------------------------------------------------------------|----------------------------------------------------------------------------------------------------|
| General Status o, A, S                                                                                                    | Metrics O, A, S                                                                                                    | Partitions (cleaning or storage) A, S                                                                                                    | Drives (DLM)                                                                                                    | System (Cont.)                                                                                                    |
| -General Status                                                                                                    | Metrics                                                                                                    | Shared Library Services                                                                                                    | Drives                                                                                                    | System Setup—Other Setting                                                                                                    |
| Partition Selection                                                                                                    | Metric                                                                                                    | - New                                                                                                    | <ul> <li>Drive Traces <sup>5</sup></li> </ul>                                                                                                    | Library Name                                                                                                    |
| <ul> <li>Drives Status &gt; Drives screen</li> </ul>                                                                                                    | <ul> <li>Power Consumption</li> </ul>                                                                                                    | Summary                                                                                                    | Drive Performance                                                                                                    | Web Server Port                                                                                                    |
| <ul> <li>Media Status &gt; Inventory screen</li> </ul>                                                                                                    | <ul> <li>Drive Write Performance</li> </ul>                                                                                                    | - Edit                                                                                                    | Drive Firmware Update                                                                                                    | <ul> <li>Refresh Rate</li> </ul>                                                                                                    |
| Robotics Status                                                                                                    | - Drive Read Performance                                                                                                    | <ul> <li>Delete</li> <li>Global Spare</li> </ul>                                                                                                    | Drive n                                                                                                    | <ul> <li>Auto Logout Timeout</li> </ul>                                                                                                    |
| <ul> <li>Run All Motion Basic Tests</li> <li>Robot Utilization by Hour</li> </ul>                                                                                                    | <ul> <li>Storage Density</li> <li>Target</li> </ul>                                                                                                    | - Global Spare Usage                                                                                                    | - Add 1                                                                                                    | <ul> <li>Online Access to Spectra L</li> </ul>                                                                                                    |
| <ul> <li>Power Status</li> </ul>                                                                                                    |                                                                                                    | Name and Media Type                                                                                                    | - Remove <sup>1</sup>                                                                                                    | Drive Performance Monitor                                                                                                    |
| =Entry/Exit Port                                                                                                    | Media Lifecycle                                                                                                    | <ul> <li>C/S: Name</li> </ul>                                                                                                    | – Replace <sup>1</sup><br>– Clean                                                                                                    | <ul> <li>Power Consumption Monito</li> <li>Enable Automatic Power-U</li> </ul>                                                                                                    |
| Power Usage                                                                                                    | Management o, A, S                                                                                                    | <ul> <li>C/S: Media Type</li> </ul>                                                                                                    | – Detail                                                                                                    | After Power Failure                                                                                                    |
| Density                                                                                                    | Media Lifecycle Management                                                                                                    | S: Advanced                                                                                                    | <ul> <li>DLM Report</li> </ul>                                                                                                    | Enable SSL                                                                                                    |
|                                                                                                    | Report                                                                                                    | - Emulation                                                                                                    | – Test                                                                                                    | Enable SNMP Agent                                                                                                    |
| Inventory o, A, s                                                                                                    | <ul> <li>Partition</li> </ul>                                                                                                    | -S: Robotic Control Path                                                                                                    | – Reset                                                                                                    | Enable Soft Power                                                                                                    |
| Inventory                                                                                                    | <ul> <li>Report</li> </ul>                                                                                                    | <ul> <li>Spare Drives (Global Spares)</li> <li>Slots and Drives</li> </ul>                                                                                                    |                                                                                                    | <ul> <li>Syslog Server IP Address</li> <li>Network Settings</li> </ul>                                                                                                    |
| Partition                                                                                                    | <ul> <li>Media Health</li> </ul>                                                                                                    | <ul> <li>C/S: Storage Slots</li> </ul>                                                                                                    |                                                                                                    | <ul> <li>Mail Users</li> </ul>                                                                                                    |
| <ul> <li>Source (for media move)</li> <li>Destination (for media move)</li> </ul>                                                                                                    | <ul> <li>Remaining Capacity</li> <li>Load Count</li> </ul>                                                                                                    | S: Entry/Exit                                                                                                    | Controllers<br>• Add <sup>1</sup>                                                                                                    | <ul> <li>Auto Configuration Save</li> </ul>                                                                                                    |
| <ul> <li>Move Queue (defined moves)</li> </ul>                                                                                                    | - Write Errors                                                                                                    | - Standard                                                                                                    | Remove <sup>1</sup>                                                                                                    | <ul> <li>Date and Time</li> </ul>                                                                                                    |
| <ul> <li>View Source Slot</li> </ul>                                                                                                    | - Cleans Remaining                                                                                                    | - Shared                                                                                                    | Replace <sup>1</sup>                                                                                                    |                                                                                                    |
| Find by Barcode                                                                                                    | - Born on Date                                                                                                    | – Queued Eject<br>S: Drives                                                                                                    | <ul> <li>Failover</li> </ul>                                                                                                    | Media Lifecycle                                                                                                    |
| <ul> <li>Start Moves (defined moves)</li> </ul>                                                                                                    | <ul> <li>Exported Media</li> </ul>                                                                                                    | <ul> <li>S: Cleaning Partition</li> </ul>                                                                                                    |                                                                                                    | Management A, S                                                                                                    |
| Advanced                                                                                                    | - Last Write Time                                                                                                    | -S: MLM Media Verification                                                                                                    | System A, S                                                                                                    | Media Lifecycle Management                                                                                                    |
| - Upload Moves                                                                                                    | <ul> <li>Last Read Time</li> <li>Save Report</li> </ul>                                                                                                    | PreScan                                                                                                    | System Setup—Option Enablement                                                                                                    | Settings                                                                                                    |
| <ul> <li>Download Inventory</li> </ul>                                                                                                    | <ul> <li>Barcode Filter</li> </ul>                                                                                                    | <ul> <li>Enable PreScan</li> </ul>                                                                                                    | <ul> <li>Hardware ID</li> </ul>                                                                                                    | Enable MLM                                                                                                    |
| Import/Export <sup>1</sup> o, A, S                                                                                                    |                                                                                                    | ■PostScan                                                                                                    | Key                                                                                                    | Enable Alerts for Non-MLM                                                                                                    |
| Import/Export Media                                                                                                    |                                                                                                    | <ul> <li>– FullScan<sup>2</sup></li> <li>– QuickScan<sup>5</sup></li> </ul>                                                                                                    | - Save                                                                                                    | Media                                                                                                    |
| Partition                                                                                                    |                                                                                                    | <ul> <li>– QUICKScan<sup>-5</sup></li> <li>– QuickScan using Global Spare<sup>5</sup></li> </ul>                                                                                                    | <ul> <li>Currently Installed Keys</li> </ul>                                                                                                    | <ul> <li>Enable Alerts for Load Cou</li> <li>Discrepancies</li> </ul>                                                                                                    |
| Open EE Port                                                                                                    |                                                                                                    | - Scan After Time (Days)                                                                                                    |                                                                                                    | Discrepancies<br>Minimum Cleaning Passes                                                                                                    |
| Bulk Load                                                                                                    |                                                                                                    | - Scan After Write                                                                                                    | Go to Configuration (Cont.)                                                                                                    | Before Warning                                                                                                    |
| <ul> <li>Bulk Unload</li> </ul>                                                                                                    |                                                                                                    | <ul> <li>Scan After Read</li> </ul>                                                                                                    |                                                                                                    | <ul> <li>Maximum Tape Loads Before</li> </ul>                                                                                                    |
| Recycle Encrypted Media                                                                                                    |                                                                                                    | -S: Encryption                                                                                                    |                                                                                                    | Warning                                                                                                    |
|                                                                                                    |                                                                                                    | (Encryption user logged in)<br>– BlueScale <sup>2</sup>                                                                                                    |                                                                                                    | <ul> <li>Enable Media Auto Discove</li> <li>Convert to Broadcast Hours</li> </ul>                                                                                                    |
| Go to General (Cont.))                                                                                                    |                                                                                                    | - BlueScale Pro version <sup>2, 3</sup>                                                                                                    |                                                                                                    | <ul> <li>Convert to Broadcast Hours</li> <li>Override Broadcast Bit Rate</li> </ul>                                                                                                    |
|                                                                                                    |                                                                                                    | <ul> <li>Spectra SKLM<sup>3,5</sup></li> </ul>                                                                                                    |                                                                                                    | <ul> <li>PostScan Blackout Periods</li> </ul>                                                                                                    |
|                                                                                                    |                                                                                                    | - KMIP 3, 6                                                                                                    |                                                                                                    |                                                                                                    |
|                                                                                                    |                                                                                                    | S: Fibre Channel Loop IDs (FC Drives)                                                                                                    |                                                                                                    |                                                                                                    |
|                                                                                                    |                                                                                                    |                                                                                                    |                                                                                                    |                                                                                                    |
|                                                                                                    |                                                                                                    | OR                                                                                                    |                                                                                                    |                                                                                                    |
|                                                                                                    |                                                                                                    | SCSI IDs (SCSI Drives)                                                                                                    |                                                                                                    |                                                                                                    |
|                                                                                                    |                                                                                                    | SCSI IDs (SCSI Drives)<br>- S: Partition Users                                                                                                    |                                                                                                    |                                                                                                    |
|                                                                                                    |                                                                                                    | SCSI IDs (SCSI Drives)<br>- S: Partition Users<br>- S: Robotic Path Visibility                                                                                                    |                                                                                                    |                                                                                                    |
|                                                                                                    |                                                                                                    | SCSI IDs (SCSI Drives)<br>– S: Partition Users<br>– S: Robotic Path Visibility<br>– S: Drive Visibility (QIP-Attach                                                                                                    |                                                                                                    |                                                                                                    |
|                                                                                                    |                                                                                                    | SCSI IDs (SCSI Drives)<br>– S: Partition Users<br>– S: Robotic Path Visibility<br>– S: Drive Visibility (QIP-Attach<br>drives only)                                                                                                    |                                                                                                    |                                                                                                    |
|                                                                                                    |                                                                                                    | SCSI IDs (SCSI Drives)<br>- S: Partition Users<br>- S: Robotic Path Visibility<br>- S: Drive Visibility (QIP-Attach<br>drives only)<br>- S: Exporting F-QIP Configuration                                                                                                    |                                                                                                    |                                                                                                    |
|                                                                                                    |                                                                                                    | SCSI IDs (SCSI Drives)<br>-S: Partition Users<br>-S: Robotic Path Visibility<br>-S: Drive Visibility (QIP-Attach<br>drives only)<br>-S: Exporting F-QIP Configuration<br>-Address                                                                                                    |                                                                                                    |                                                                                                    |
|                                                                                                    |                                                                                                    | SCSI IDs (SCSI Drives)<br>- S: Partition Users<br>- S: Robotic Path Visibility<br>- S: Drive Visibility (QIP-Attach<br>drives only)<br>- S: Exporting F-QIP Configuration<br>- Address<br>- Fibre Mode                                                                                                    |                                                                                                    |                                                                                                    |
|                                                                                                    |                                                                                                    | SCSI IDs (SCSI Drives)<br>-S: Partition Users<br>-S: Robotic Path Visibility<br>-S: Drive Visibility (QIP-Attach<br>drives only)<br>-S: Exporting F-QIP Configuration<br>-Address<br>-Fibre Mode<br>-S: F-QIP Configuration (additional<br>F-QIP if present)                                                                                                    |                                                                                                    |                                                                                                    |
|                                                                                                    |                                                                                                    | SCSI IDs (SCSI Drives)<br>-S: Partition Users<br>-S: Robotic Path Visibility<br>-S: Drive Visibility (QIP-Attach<br>drives only)<br>-S: Exporting F-QIP Configuration<br>-Address<br>-Fibre Mode<br>-S: F-QIP Configuration (additional<br>F-QIP if present)<br>-Address                                                                                                    |                                                                                                    |                                                                                                    |
|                                                                                                    |                                                                                                    | SCSI IDs (SCSI Drives)<br>-S: Partition Users<br>-S: Robotic Path Visibility<br>-S: Drive Visibility (QIP-Attach<br>drives only)<br>-S: Exporting F-QIP Configuration<br>• Address<br>• Fibre Mode<br>-S: F-OIP Configuration (additional<br>F-OIP th present)<br>• Address<br>• Fibre Mode                                                                                                    |                                                                                                    |                                                                                                    |
|                                                                                                    |                                                                                                    | SCSI IDs (SCSI Drives)<br>-S: Partition Users<br>-S: Robotic Path Visibility<br>S: Drive Visibility (QIP-Attach<br>drives only)<br>-S: Exporting F-QIP Configuration<br>+ Address<br>-Fibre Mode<br>-S: F-QIP Configuration (additional<br>F-QIP if present)<br>+ Address<br>-Fibre Mode<br>-C/S: Save Library Configuration                                                                                                    |                                                                                                    |                                                                                                    |
| Maintenance                                                                                                    | Maintenance (Cont.)                                                                                                    | SCSI IDs (SCSI Drives)<br>-S: Partition Users<br>-S: Robotic Path Visibility<br>-S: Drive Visibility (QIP-Attach<br>drives only)<br>-S: Exporting F-QIP Configuration<br>• Address<br>• Fibre Mode<br>-S: F-OIP Configuration (additional<br>F-OIP th present)<br>• Address<br>• Fibre Mode                                                                                                    | - Status Bar                                                                                                    |                                                                                                    |
| Maintenance                                                                                                    | Maintenance (Cont.)                                                                                                    | SCSI IDs (SCSI Drives)<br>-S: Partition Users<br>-S: Robotic Path Visibility<br>S: Drive Visibility (QIP-Attach<br>drives only)<br>-S: Exporting F-QIP Configuration<br>+ Address<br>-Fibre Mode<br>-S: F-QIP Configuration (additional<br>F-QIP if present)<br>+ Address<br>-Fibre Mode<br>-C/S: Save Library Configuration                                                                                                    | Status Bar                                                                                                    |                                                                                                    |
|                                                                                                    |                                                                                                    | SCSI IDs (SCSI Drives)<br>-S: Partition Users<br>-S: Robotic Path Visibility<br>S: Drive Visibility (QIP-Attach<br>drives only)<br>-S: Exporting F-QIP Configuration<br>+ Address<br>-Fibre Mode<br>-S: F-QIP Configuration (additional<br>F-QIP if present)<br>+ Address<br>-Fibre Mode<br>-C/S: Save Library Configuration                                                                                                    | Status Bar                                                                                                    |                                                                                                    |
| Package Update A, s                                                                                                    |                                                                                                    | SCSI IDs (SCSI Drives)<br>-S: Partition Users<br>-S: Robotic Path Visibility<br>-S: Drive Visibility (QIP-Attach<br>drives only)<br>-S: Exporting F-QIP Configuration<br>-Address<br>-Fibre Mode<br>-S: F-QIP Configuration (additional<br>F-QIP if present)<br>-Address<br>-Fibre Mode<br>-C/S: Save Library Configuration<br>-C/S: Save Partition                                                                                                    | Refresh                                                                                                    |                                                                                                    |
| Package Updates                                                                                                    | AutoSupport A, s                                                                                                    | SCSI IDs (SCSI Drives)<br>-S: Partition Users<br>-S: Robotic Path Visibility<br>-S: Drive Visibility (QIP-Attach<br>drives only)<br>-S: Exporting F-QIP Configuration<br>-Address<br>-Fibre Mode<br>-S: F-QIP Configuration (additional<br>F-QIP if present)<br>-Address<br>-Fibre Mode<br>-C/S: Save Library Configuration<br>-C/S: Save Partition<br>Go to Configuration (Cont.)                                                                                                    | Refresh<br>HHM Notification (when maintenance                                                                                                    |                                                                                                    |
| Package Update A, s                                                                                                    | AutoSupport A, S<br>Send Log Set<br>• Select Profile to Send Log Set                                                                                                    | SCSI IDs (SCSI Drives)<br>-S: Partition Users<br>-S: Robotic Path Visibility<br>-S: Drive Visibility (QIP-Attach<br>drives only)<br>-S: Exporting F-QIP Configuration<br>-Address<br>-Fibre Mode<br>-S: F-QIP Configuration (additional<br>F-QIP if present)<br>-Address<br>-Fibre Mode<br>-C/S: Save Library Configuration<br>-C/S: Save Partition                                                                                                    | Refresh                                                                                                    | et                                                                                                    |
| Package Updates                                                                                                    | AutoSupport A.S<br>Send Log Set<br>• Select Profile to Send Log Set<br>• Select Ticket Type                                                                                                    | SCSI IDs (SCSI Drives)<br>-S: Partition Users<br>-S: Robotic Path Visibility<br>-S: Drive Visibility (QIP-Attach<br>drives only)<br>-S: Exporting F-QIP Configuration<br>-Address<br>-Fibre Mode<br>-S: F-QIP Configuration (additional<br>F-QIP if present)<br>-Address<br>-Fibre Mode<br>-C/S: Save Library Configuration<br>-C/S: Save Partition<br>Go to Configuration (Cont.)                                                                                                    | Refresh<br>HHN Notification (when maintenance<br>threshold is reached)<br>• Send AutoSupport Ticket > Send Log S                                                                                                    | et                                                                                                    |
| Package Update<br>Begin Library Update<br>Begin Drive Update                                                                                                    | AutoSupport<br>Send Log Set<br>Select Profile to Send Log Set<br>Select Ticket Type<br>Profile Summary                                                                                                    | SCSI IDs (SCSI Drives)<br>-S: Partition Users<br>-S: Robotic Path Visibility<br>-S: Drive Visibility (QIP-Attach<br>drives only)<br>-S: Exporting F-QIP Configuration<br>-Address<br>-Fibre Mode<br>-S: F-QIP Configuration (additional<br>F-QIP if present)<br>-Address<br>-Fibre Mode<br>-C/S: Save Library Configuration<br>-C/S: Save Partition<br>Go to Configuration (Cont.)                                                                                                    | Refresh<br>HIM Notification (when maintenance<br>threshold is reached)<br>• Send AutoSupport Ticket > Send Log S<br>System Status                                                                                                    | et                                                                                                    |
| Package Update                                                                                                    | AutoSupport A.S<br>Send Log Set<br>• Select Profile to Send Log Set<br>• Select Ticket Type<br>• Profile Summary<br>• Confirm and Submit Ticket                                                                                                    | SCSI IDs (SCSI Drives)<br>-S: Partition Users<br>-S: Robotic Path Visibility<br>-S: Drive Visibility (QIP-Attach<br>drives only)<br>-S: Exporting F-QIP Configuration<br>- Address<br>- Fibre Mode<br>-S: F-QIP Configuration (additional<br>F-QIP if present)<br>- Address<br>- Fibre Mode<br>- C/S: Save Library Configuration<br>- C/S: Save Partition<br>- C/S: Save Partition                                                                                                    | Refresh<br>HHM Notification (when maintenance<br>threshold is reached)<br>• Send AutoSupport Ticket > Send Log S<br>System Status<br>• System Messages                                                                                                    | et                                                                                                    |
| Package Update A.S<br>Begin Library Update<br>Begin Drive Update<br>Manage Packages<br>Manage Package Servers                                                                                                    | AutoSupport<br>Send Log Set<br>Select Profile to Send Log Set<br>Select Ticket Type<br>Profile Summary                                                                                                    | SCSI IDs (SCSI Drives)<br>- S: Partition Users<br>- S: Robotic Path Visibility<br>- S: Drive Visibility (QIP-Attach<br>drives only)<br>- S: Exporting F-QIP Configuration<br>- Address<br>- Fibre Mode<br>- S: F-QIP Configuration (additional<br>F-QIP if present)<br>- Address<br>- Fibre Mode<br>- C/S: Save Library Configuration<br>- C/S: Save Library Configuration<br>- C/S: Save Partition<br>- Go to Configuration (Cont.)<br>- Security<br>- Switch User<br>- Q.A.S<br>- Library Controller: Login                                                                                                    | Remote Support                                                                                                    | et                                                                                                    |
| Package Update A.S<br>Begin Library Update<br>Begin Drive Update<br>Manage Packages<br>Manage Package Servers<br>Auto Download Options                                                                                                    | AutoSupport A.S<br>Send Log Set<br>• Select Profile to Send Log Set<br>• Select Ticket Type<br>• Profile Summary<br>• Confirm and Submit Ticket<br>- Manage Profiles<br>• New Profile<br>• Remove                                                                                                    | SCSI IDs (SCSI Drives)<br>-S: Partition Users<br>-S: Robotic Path Visibility<br>-S: Drive Visibility (QIP-Attach<br>drives only)<br>-S: Exporting F-QIP Configuration<br>- Address<br>- Fibre Mode<br>-S: F-QIP Configuration (additional<br>F-QIP if present)<br>- Address<br>- Fibre Mode<br>- C/S: Save Library Configuration<br>- C/S: Save Partition<br>- C/S: Save Partition                                                                                                    | Remote Support<br>Last Refresh                                                                                                    | et                                                                                                    |
| Package Update A.S<br>Begin Library Update<br>Begin Drive Update<br>Manage Packages<br>Auto Download Options<br>Tools A.S                                                                                                    | AutoSupport A, 5<br>Send Log Set<br>• Select Profile to Send Log Set<br>• Select Ticket Type<br>• Profile Summary<br>• Confirm and Submit Ticket<br>• Manage Profiles<br>• New Profile                                                                                                    | SCSI IDs (SCSI Drives)<br>- S: Partition Users<br>- S: Robotic Path Visibility<br>- S: Drive Visibility (QIP-Attach<br>drives only)<br>- S: Exporting F-QIP Configuration<br>- Address<br>- Fibre Mode<br>- S: F-QIP Configuration (additional<br>F-QIP if present)<br>- Address<br>- Fibre Mode<br>- C/S: Save Library Configuration<br>- C/S: Save Library Configuration<br>- C/S: Save Partition<br>- Go to Configuration (Cont.)<br>- Security<br>- Switch User<br>- Q.A.S<br>- Library Controller: Login                                                                                                    | Remote Support                                                                                                    | et                                                                                                    |
| Package Update A, B<br>Begin Library Update<br>Begin Drive Update<br>Manage Packages<br>Manage Package Servers<br>Auto Download Options<br>Tools A, B<br>Utilities                                                                                                    | AutoSupport A.S<br>Send Log Set<br>• Select Profile to Send Log Set<br>• Select Ticket Type<br>• Profile Summary<br>• Confirm and Submit Ticket<br>- Manage Profiles<br>• New Profile<br>• Remove                                                                                                    | SCSI IDs (SCSI Drives)<br>- S: Partition Users<br>- S: Robotic Path Visibility<br>- S: Exporting F-QIP Configuration<br>- Address<br>- Fibre Mode<br>- S: F-QIP Configuration (additional<br>F-QIP if present)<br>- Address<br>- Fibre Mode<br>- C/S: Save Library Configuration<br>- C/S: Save Library Configuration<br>- C/S: Save Partition<br>- Go to Configuration (Cont.)<br>- Security<br>- Switch User<br>- Users<br>- Uibrary Controller: Login<br>- Edit Users<br>- Users                                                                                                    | Refresh<br>HHM Notification (when maintenance<br>threshold is reached)<br>• Send AutoSupport Ticket > Send Log S<br>System Messages<br>Remote Support<br>Last Refresh (time and date)<br>BlueScale Software Version<br>Library IP Address (local access)                                                                                                    | iet                                                                                                    |
| Package Update A.S<br>Begin Library Update<br>Begin Drive Update<br>Manage Packages<br>Manage Package Servers<br>Auto Download Options<br>Tools A.S<br>- Utilities<br>- Basic Utilities List                                                                                                    | AutoSupport A.S<br>Send Log Set<br>• Select Profile to Send Log Set<br>• Select Ticket Type<br>• Profile Summary<br>• Confirm and Submit Ticket<br>- Manage Profiles<br>• New Profile<br>• New Profile<br>• Remove<br>• Edit Profile<br>- Configure Alarms                                                                                                    | SCSI IDs (SCSI Drives)<br>- S: Partition Users<br>- S: Robotic Path Visibility<br>- S: Exporting F-QIP Configuration<br>- Address<br>- Fibre Mode<br>- S: F-QIP Configuration (additional<br>F-QIP if present)<br>- Address<br>- Fibre Mode<br>- C/S: Save Library Configuration<br>- C/S: Save Partition<br>- Go to Configuration (Cont.)<br>- Security<br>- Switch User<br>- Library Controller: Login<br>- Library Users<br>- Delete                                                                                                    | Remote Support<br>Last Refresh<br>HHM Notification (when maintenance<br>threshold is reached)<br>• Send AutoSupport Ticket > Send Log S<br>System Status<br>• System Messages<br>Remote Support<br>Last Refresh (time and date)<br>BlueScale Software Version<br>Library IP Address (local access)<br>OR-                                                                                                    | iet                                                                                                    |
| Package Update A.S<br>Begin Library Update<br>Begin Drive Update<br>Manage Packages<br>Manage Package Servers<br>Auto Download Options<br>Tools A.S<br>Utilities<br>Basic Utilities List<br>Uplad Backup Configuration                                                                                                    | AutoSupport A.S<br>Send Log Set<br>• Select Profile to Send Log Set<br>• Select Ticket Type<br>• Profile Summary<br>• Confirm and Submit Ticket<br>• Manage Profiles<br>• New Profile<br>• Remove<br>• Edit Profile<br>• Configure Alarms<br>Log Forwarding                                                                                                    | SCSI IDs (SCSI Drives)<br>- S: Partition Users<br>- S: Robotic Path Visibility<br>- S: Drive Visibility (QIP-Attach<br>drives only)<br>- S: Exporting F-QIP Configuration<br>- Address<br>- Fibre Mode<br>- S: F-QIP Configuration (additional<br>F-QIP if present)<br>- Address<br>- Fibre Mode<br>- C/S: Save Library Configuration<br>- C/S: Save Library Configuration<br>- C/S: Save Partition<br>- Go to Configuration (Cont.)<br>- Security<br>- Library Controller: Login<br>- Edit Users<br>- Delete<br>- Edit                                                                                                    | Refresh<br>HHM Notification (when maintenance<br>threshold is reached)<br>• Send AutoSupport Ticket > Send Log S<br>System Messages<br>Remote Support<br>Last Refresh (time and date)<br>BlueScale Software Version<br>Library IP Address (local access)                                                                                                    | et                                                                                                    |
| Package Update A, B<br>Begin Library Update<br>Begin Drive Update<br>Manage Packages<br>Manage Package Servers<br>Auto Download Options<br>Tools A, B<br>Utilities<br>Basic Utilities List<br>Upload Backup Configuration<br>Advanced Utilities List <sup>4</sup>                                                                                                    | AutoSupport A.S<br>Send Log Set<br>• Select Profile to Send Log Set<br>• Select Ticket Type<br>• Profile Summary<br>• Confirm and Submit Ticket<br>- Manage Profiles<br>• New Profile<br>• New Profile<br>• Remove<br>• Edit Profile<br>- Configure Alarms                                                                                                    | SCSI IDs (SCSI Drives)<br>- S: Partition Users<br>- S: Robotic Path Visibility<br>- S: Exporting F-QIP Configuration<br>- Address<br>- Fibre Mode<br>- S: F-QIP Configuration (additional<br>F-QIP if present)<br>- Address<br>- Fibre Mode<br>- C/S: Save Library Configuration<br>- C/S: Save Partition<br>- Go to Configuration (Cont.)<br>- Security<br>- Switch User<br>- Library Controller: Login<br>- Edit Users<br>- Delete<br>- Edit<br>- Add/Update User                                                                                                    | Remote Support<br>Last Refresh<br>HHM Notification (when maintenance<br>threshold is reached)<br>• Send AutoSupport Ticket > Send Log S<br>System Status<br>• System Messages<br>Remote Support<br>Last Refresh (time and date)<br>BlueScale Software Version<br>Library IP Address (local access)<br>OR-                                                                                                    | iet                                                                                                    |
| Package Update A.S<br>Begin Library Update<br>Begin Drive Update<br>Manage Packages<br>Manage Package Servers<br>Auto Download Options<br>Tools A.S<br>Utilities<br>Basic Utilities List<br>- Uplad Backup Configuration                                                                                                    | AutoSupport A.S<br>Send Log Set<br>• Select Profile to Send Log Set<br>• Select Ticket Type<br>• Profile Summary<br>• Confirm and Submit Ticket<br>• Manage Profiles<br>• New Profile<br>• Remove<br>• Edit Profile<br>• Configure Alarms<br>Log Forwarding                                                                                                    | SCSI IDs (SCSI Drives)<br>- S: Partition Users<br>- S: Robotic Path Visibility<br>- S: Drive Visibility (QIP-Attach<br>drives only)<br>- S: Exporting F-QIP Configuration<br>- Address<br>- Fibre Mode<br>- S: F-QIP Configuration (additional<br>F-QIP if present)<br>- Address<br>- Fibre Mode<br>- C/S: Save Library Configuration<br>- C/S: Save Library Configuration<br>- C/S: Save Partition<br>- Go to Configuration (Cont.)<br>- Security<br>- Library Controller: Login<br>- Edit Users<br>- Delete<br>- Edit                                                                                                    | Remote Support<br>Last Refresh<br>HHM Notification (when maintenance<br>threshold is reached)<br>• Send AutoSupport Ticket > Send Log S<br>System Status<br>• System Messages<br>Remote Support<br>Last Refresh (time and date)<br>BlueScale Software Version<br>Library IP Address (local access)<br>OR-                                                                                                    | iet                                                                                                    |
| Package Update A.S<br>Begin Library Update<br>Begin Drive Update<br>Manage Packages<br>Manage Package Servers<br>Auto Download Options<br>Tools A.S<br>Utilities<br>• Basic Utilities List<br>• Upload Backup Configuration<br>• Advanced Utilities List<br>• Save MLM Database                                                                                                    | AutoSupport A.S<br>Send Log Set<br>• Select Tricket Type<br>• Profile Summary<br>• Confirm and Submit Tricket<br>• Manage Profiles<br>• New Profile<br>• Remove<br>• Edit Profile<br>• Configure Alarms<br>• Log Forwarding<br>Media Lifecycle Management                                                                                                    | SCSI IDs (SCSI Drives)<br>- S: Partition Users<br>- S: Robotic Path Visibility<br>- S: Drive Visibility (QIP-Attach<br>drives only)<br>- S: Exporting F-QIP Configuration<br>- Address<br>- Fibre Mode<br>- S: F-QIP Configuration (additional<br>F-QIP if present)<br>- Address<br>- Fibre Mode<br>- C/S: Save Library Configuration<br>- C/S: Save Library Configuration<br>- C/S: Save Partition<br>- Go to Configuration (Cont.)<br>- Security<br>- Library Controller: Login<br>- Edit Users<br>- Delete<br>- Edit<br>- Add/Update User<br>- Edit<br>- Add/Update User<br>- Password                                                                                                    | Remote Support<br>Last Refresh<br>HHM Notification (when maintenance<br>threshold is reached)<br>• Send AutoSupport Ticket > Send Log S<br>System Status<br>• System Messages<br>Remote Support<br>Last Refresh (time and date)<br>BlueScale Software Version<br>Library IP Address (local access)<br>OR-                                                                                                    | et                                                                                                    |
| Package Update A.S<br>Begin Library Update<br>Begin Drive Update<br>Manage Packages<br>Manage Packages Servers<br>Auto Download Options<br>Tools A.S<br>Utilities<br>• Basic Utilities List<br>• Upload Backup Configuration<br>• Advanced Utilities List<br>• Save MLM Database<br>- Restore MLM Database<br>- HHM: View Data<br>Traces                                                                                                    | AutoSupport AS<br>Send Log Set<br>Select Profile to Send Log Set<br>Select Trokte to Send Log Set<br>Profile Summary<br>Confirm and Submit Ticket<br>Manage Profiles<br>New Profile<br>Remove<br>Edit Profile<br>Configure Alarms<br>Log Forwarding<br>Media Lifecycle Management<br>Media Lifecycle Management<br>Sover Media<br>Select Partition                                                                                                    | SCSI IDs (SCSI Drives)<br>- S: Partition Users<br>- S: Robotic Path Visibility<br>- S: Exporting F-QIP Configuration<br>- Address<br>- Fibre Mode<br>- S: F-QIP Configuration (additional<br>- F-QIP if present)<br>- Address<br>- Fibre Mode<br>- C/S: Save Library Configuration<br>- C/S: Save Library Configuration<br>- C/S: Save Partition<br>- Go to Configuration (Cont.)<br>- Security<br>- Switch User<br>- Library Controller: Login<br>- Edit Users<br>- Delete<br>- Edit<br>- Add/Update User<br>- Desword<br>Encryption<br>s                                                                                                    | Refresh<br>HHM Notification (when maintenance<br>threshold is reached)<br>• Send AutoSupport Ticket > Send Log S<br>System Status<br>• System Messages<br>Remote Support<br>Last Refresh (time and date)<br>BlueScale Software Version<br>Library IP Address (local access)<br>— OR—<br>Library Name (remote access)                                                                                                    | iet                                                                                                    |
| Package Update A, B<br>Begin Library Update<br>Begin Drive Update<br>Manage Packages<br>Auto Download Options<br>Tools A, B<br>Utilities<br>Basic Utilities List<br>- Upload Backup Configuration<br>- Advanced Utilities List<br>- Save MLM Database<br>- Restore MLM Database<br>- HHM: View Data<br>Traces<br>- System Traces                                                                                                    | AutoSupport A.S<br>Send Log Set<br>• Select Profile to Send Log Set<br>• Select Profile to Send Log Set<br>• Select Profile to Send Log Set<br>• Profile Summary<br>• Confirm and Submit Ticket<br>• Manage Profiles<br>• New Profile<br>• Remove<br>• Edit Profile<br>• Configure Alarms<br>• Log Forwarding<br>• Media Lifecycle Management<br>• Media Lifecycle Management<br>• Discovery Media<br>• Stelect Partition<br>• Stop Discovery 2 <sup>°</sup> (only visible                                                                                                    | SCSI IDs (SCSI Drives)<br>- S: Partition Users<br>- S: Robotic Path Visibility<br>- S: Exporting F-QIP Configuration<br>- Address<br>- Fibre Mode<br>- S: F-QIP Configuration (additional<br>F-QIP if present)<br>- Address<br>- Fibre Mode<br>- C/S: Save Library Configuration<br>- C/S: Save Partition<br>- Go to Configuration (Cont.)<br>- Security<br>- Switch User<br>- Library Controller: Login<br>- Edit Users<br>- Delete<br>- Edit<br>- Add/Update User<br>- Delete<br>- Edit<br>- Add/Update User<br>- Delete<br>- Edit<br>- Add/Update User<br>- Delete<br>- Edit<br>- Add/Update User<br>- Delete<br>- Edit<br>- RadyUpdate User<br>- Delete<br>- Edit<br>- Call User S<br>- Delete<br>- Edit<br>- Call User<br>- Delete<br>- Edit<br>- Call User<br>- Delete<br>- Edit<br>- Call User<br>- Delete<br>- Edit<br>- Edit<br>- Call User<br>- Delete<br>- Edit<br>- Call User<br>- Delete<br>- Edit<br>- Edit<br>- Call User<br>- Delete<br>- Edit<br>- Call User<br>- Delete<br>- Edit<br>- Edit<br>- Call User<br>- Delete<br>- Edit<br>- Edit<br>- Call User<br>- Delete<br>- Edit<br>- Edit<br>- Call User<br>- Delete<br>- Edit<br>- Edit<br>- Call User<br>- Delete<br>- Edit<br>- Call User<br>- Delete<br>- Edit<br>- Call User<br>- Delete<br>- Edit<br>- Call User<br>- Delete<br>- Edit<br>- Edit<br>- Call User<br>- Delete<br>- Edit<br>- Edit<br>- Call User<br>- Delete<br>- Edit<br>- Edit<br>- Call User<br>- Delete<br>- Edit<br>- Call User<br>- Delete<br>- Edit<br>- Call User<br>- Call User<br>- Call Us | Remote Support<br>Last Refresh<br>HHM Notification (when maintenance<br>threshold is reached)<br>• Send AutoSupport Ticket > Send Log S<br>System Status<br>• System Messages<br>Remote Support<br>Last Refresh (time and date)<br>BlueScale Software Version<br>Library IP Address (local access)<br>OR-                                                                                                    |                                                                                                    |
| Package Update                                                                                                    | AutoSupport A.S<br>Send Log Set<br>• Select Profile to Send Log Set<br>• Select Ticket Type<br>• Profile Summary<br>• Confirm and Submit Ticket<br>• Manage Profiles<br>• New Profile<br>• Remove<br>• Edit Profile<br>• Configure Alarms<br>• Log Forwarding<br>• Media Lifecycle Management<br>• Media Lifecycle Management<br>• Media Lifecycle Management<br>• Stop Discovery Media is running)                                                                                                    | SCSI IDs (SCSI Drives)<br>- S: Partition Users<br>- S: Robotic Path Visibility<br>- S: Exporting F-QIP Configuration<br>- Address<br>- Fibre Mode<br>- S: F-QIP Configuration (additional<br>- F-QIP if present)<br>- Address<br>- Fibre Mode<br>- C/S: Save Library Configuration<br>- C/S: Save Library Configuration<br>- C/S: Save Partition<br>- C/S: Save Partition<br>- C/S:                                                                                                    | Refresh<br>HHM Notification (when maintenance<br>threshold is reached)<br>• Send AutoSupport Ticket > Send Log S<br>System Messages<br>Remote Support<br>Last Refresh (time and date)<br>BlueScale Software Version<br>Library IP Address (local access)<br>—OR—<br>Library Name (remote access)                                                                                                    | h screen only.                                                                                                    |
| Package Update A, B<br>Begin Library Update<br>Begin Drive Update<br>Manage Packages<br>Manage Packages<br>Auto Download Options<br>Tools A, B<br>Utilities<br>Basic Utilities List<br>• Upload Backy Configuration<br>• Advanced Utilities List <sup>4</sup><br>• Save MLM Database<br>• Restore MLM Database<br>• HHM: View Data<br>Traces<br>• System Traces<br>• Component Traces                                                                                                    | AutoSupport A.S<br>Send Log Set<br>• Select Profile to Send Log Set<br>• Select Profile to Send Log Set<br>• Select Profile dubrit Ticket<br>• Manage Profiles<br>• New Profile<br>• Remove<br>• Edit Profile<br>• Configure Alarms<br>• Log Forwarding<br>• Media Lifecycle Management<br>• Discover Media<br>• Stop Discovery <sup>2</sup> (only visible<br>when Discover y <sup>2</sup> (only visible<br>when Discover y <sup>2</sup> (only visible<br>when Discover y <sup>2</sup> (only visible                                                                                                    | SCSI IDs (SCSI Drives)<br>- S: Partition Users<br>- S: Robotic Path Visibility<br>- S: Exporting F-QIP Configuration<br>- Address<br>- Fibre Mode<br>- S: F-OIP Configuration (additional<br>- F-OIP foresent)<br>- Address<br>- Fibre Mode<br>- C/S: Save Library Configuration<br>- C/S: Save Partition<br>- C/S: Save Partition                                                                                                    | Refresh         HHM Notification (when maintenance threshold is reached)         • Send AutoSupport Ticket > Send Log S         System Status         • System Messages         Remote Support         Last Refresh (time and date)         BlueScale Software Version         Library IP Address (local access)         — OR—         Library Name (remote access)                                                                                                    | th screen only.<br>e Channel drives.                                                                                                    |
| Package Update<br>Begin Library Update<br>Begin Drive Update<br>Manage Packages<br>Manage Packages Servers<br>Auto Download Options<br>Tools<br>Utilities<br>Basic Utilities List<br>Upload Backup Configuration<br>Advanced Utilities List <sup>4</sup><br>- Save MLM Database<br>- Restore MLM Database<br>- HHM: View Data<br>Traces<br>- System Traces<br>- Component Traces<br>- Component Traces                                                                                                    | AutoSupport A.5<br>Send Log Set<br>- Select Profile to Send Log Set<br>- Select Profile to Send Log Set<br>- Select Profile to Send Log Set<br>- New Profile<br>- Manage Profiles<br>- New Profile<br>- Remove<br>- Edit Profile<br>- Configure Alarms<br>- Log Forwarding<br>- Media Lifecycle Management<br>- Media Lifecycle Management<br>- Select Partition<br>- Stop Discovery <sup>2</sup> (only visible<br>when Discover Media is running)<br>- Pause PostScan <sup>2</sup> (only visible<br>when DestScan is running)                                                                                                    | SCSI IDs (SCSI Drives)<br>- S: Partition Users<br>- S: Robotic Path Visibility<br>- S: Exporting F-QIP Configuration<br>- Address<br>- Fibre Mode<br>- S: F-QIP Configuration (additional<br>F-QIP if present)<br>- Address<br>- Fibre Mode<br>- C/S: Save Library Configuration<br>- C/S: Save Partition<br>Go to Configuration (Cont.)<br>- Security<br>- Switch User<br>- CALS<br>- Library Controller: Login<br>- Edit Users<br>- Delete<br>- Edit<br>- Add/update User<br>- User<br>- Password<br>Encryption Security<br>- Single User Mode                                                                                                    | Refresh         HHM Notification (when maintenance threshold is reached)         • Send AutoSupport Ticket > Send Log S         System Status         • System Messages         Remote Support         Last Refresh (time and date)         BlueScale Software Version         Library IP Address (local access)         —OR—         Library Name (remote access)                                                                                                    | -h screen only.<br>e Channel drives.<br>on key.                                                                                                    |
| Package Update Begin Library Update Begin Drive Update Manage Packages Manage Packages Auto Download Options Tools Basic Utilities List Utilities Basic Utilities List Utilities List Utilities Save MLM Database - HHM: View Data Traces System Traces Component Traces Diagnostics As                                                                                                    | AutoSupport A.S<br>Send Log Set<br>- Select Profile to Send Log Set<br>- Select Profile to Send Log Set<br>- Select Troktet Type<br>- Profile Summary<br>- Confirm and Submit Ticket<br>- Manage Profiles<br>- New Profile<br>- Configure Alarms<br>- Log Forwarding<br>- Media Lifecycle Management<br>- Media Lifecycle Management<br>- Stop Discovery <sup>2</sup> (only visible<br>when Discover Media is running)<br>- Pause PostScan <sup>2</sup> (only visible<br>when PostScan <sup>2</sup> (only visible<br>when PostScan s running)<br>- Manual PostScan                                                                                                    | SCSI IDs (SCSI Drives)<br>- S: Partition Users<br>- S: Robotic Path Visibility<br>- S: Exporting F-QIP Configuration<br>- Address<br>- Fibre Mode<br>- S: F-QIP Configuration (additional<br>- F-QIP if present)<br>- Address<br>- Fibre Mode<br>- C/S: Save Library Configuration<br>- C/S: Save Library Configuration<br>- C/S: Save Partition<br>- C/S: Save Partition<br>- C/S:                                                                                                    | Refresh<br>HHM Notification (when maintenance<br>threshold is reached)<br>• Send AutoSupport Ticket > Send Log S<br>System Messages<br>Remote Support<br>Last Refresh (time and date)<br>BlueScale Software Version<br>Library IP Address (local access)<br>—OR—<br>Library Name (remote access)<br>Notes:<br>1) Available at the library's front panel touc<br>2) Requires LTO-4 or later generation Fibr<br>3) Only available with a purchased activati<br>4) Do not use any Advanced Utilities excep                                                                                                    | -h screen only.<br>e Channel drives.<br>on key.                                                                                                    |
| Package Update A, B<br>Begin Library Update<br>Begin Drive Update<br>Manage Packages<br>Manage Packages<br>Auto Download Options<br>Tools A, B<br>Utilities<br>Basic Utilities List<br>Upload Backup Configuration<br>Advanced Utilities List<br>- Save MLM Database<br>- Restore MLM Database<br>- HHM: View Data<br>Traces<br>- System Traces<br>- Component Traces<br>- Component Traces<br>- Component Traces<br>- Motion Diagnostics<br>- Motion Diagnostics                                                                                                    | AutoSupport A.5<br>Send Log Set<br>- Select Profile to Send Log Set<br>- Select Profile to Send Log Set<br>- Select Profile to Send Log Set<br>- New Profile<br>- Manage Profiles<br>- New Profile<br>- Remove<br>- Edit Profile<br>- Configure Alarms<br>- Log Forwarding<br>- Media Lifecycle Management<br>- Media Lifecycle Management<br>- Select Partition<br>- Stop Discovery <sup>2</sup> (only visible<br>when Discover Media is running)<br>- Pause PostScan <sup>2</sup> (only visible<br>when DestScan is running)                                                                                                    | SCSI IDs (SCSI Drives)<br>- S: Partition Users<br>- S: Robotic Path Visibility<br>- S: Exporting F-QIP Configuration<br>- Address<br>- Fibre Mode<br>- S: F-QIP Configuration (additional<br>- F-QIP if present)<br>- Address<br>- Fibre Mode<br>- C/S: Save Library Configuration<br>- C/S: Save Partition<br>- C/S: Save Partiti                                                                                                    | Notes:         1         Notes:         1         Notes:         1         0.01 yavailable with a purchased activatif         0.01 yavailable with a purchased activatif         0.01 yavavail                           | th screen only.<br>e Channel drives.<br>on key.<br>t those listed here unless instructed                                                                                                    |
| Package Update A.S<br>Begin Library Update<br>Begin Library Update<br>Manage Packages<br>Manage Packages Servers<br>Auto Download Options<br>Tools A.S<br>Utilities<br>• Basic Utilities List<br>• Uplade Backup Configuration<br>• Advanced Utilities List<br>• Uplade Backup Configuration<br>• Advanced Utilities List<br>• Save MLM Database<br>- Restror MLM Database<br>- Restror MLM Database<br>- Restror MLM Database<br>- Restror MLM Database<br>- Restror MLM Database<br>- Restror MLM Database<br>- Restror MLM Database<br>- Restror MLM Database<br>- Restror MLM Database<br>- Traces<br>• System Traces<br>• Component Traces<br>• Diagnostics A.S<br>Motion Diagnostics                                                                                                    | AutoSupport A.S<br>Send Log Set<br>Select Profile to Send Log Set<br>Select Profile to Send Log Set<br>Select Tricket Type<br>Profile Summary<br>Confirm and Submit Ticket<br>Manage Profile<br>Remove<br>Edit Profile<br>Configure Alarms<br>Log Forwarding<br>Media Lifecycle Management<br>Media Lifecycle Management<br>Media Lifecycle Management<br>Media Lifecycle Management<br>Media Lifecycle Management<br>Stop Discovery <sup>2</sup> (only visible<br>when Discover Media is running)<br>Pause PostScan <sup>2</sup> (only visible<br>when PostScan is running)<br>Manual PostScan<br>Deleter MLM Records<br>Download MLM Database (remote<br>access only)                                                                        | SCSI IDs (SCSI Drives)<br>- S: Partition Users<br>- S: Robotic Path Visibility<br>- S: Exporting F-QIP Configuration<br>- Address<br>- Fibre Mode<br>- S: F-QIP Configuration (additional<br>- F-QIP if present)<br>- Address<br>- Fibre Mode<br>- C/S: Save Library Configuration<br>- C/S: Save Library Configuration<br>- C/S: Save Partition<br>- C/S: Save Partition<br>- C/S:                                                                                                    | Refresh         HHM Notification (when maintenance threshold is reached)         • Send AutoSupport Ticket > Send Log S         • System Status         • System Messages         Remote Support         Last Refresh (time and date)         BlueScale Software Version         Library IP Address (local access)         —OR—         Library Name (remote access)         Notes:         1) Available at the library's front panel touc         2) Requires LTO-4 or later generation Fibr         3) Only available with a purchased activatii         4) Do not use any Advanced Utilities except to do so by SpectraGuard® Support.         5) Requires LTO-5 or later generation Fibr                                                                                                    | -h screen only.<br>e Channel drives.<br>on key.<br>t those listed here unless instructed<br>e Channel drives.                                                                                                    |
| Package Update A.S<br>Begin Library Update<br>Begin Drive Update<br>Manage Packages<br>Auto Download Options<br>Tools A.S<br>Utilities<br>Basic Utilities List<br>Utilities<br>Basic Utilities List<br>Utilities<br>Basic Utilities List<br>Utilities<br>Basic Utilities List<br>Utilities<br>Basic Utilities List<br>A.S<br>Basic Utilities List<br>A.S<br>Basic Utilities List<br>Basic Utilities List<br>Basic Utilities<br>Basic Utilities List<br>Basic Utilities<br>Basic Utilities List<br>Basic Utilities<br>Basic Utilities List<br>Basic Utilities<br>Basic Utilities List<br>Basic Utilities<br>Basic Utilities List<br>Basic Utilities<br>Basic Utilities List<br>Basic Utilities<br>Basic Utilities List<br>Basic Utilities<br>Basic Utilities List<br>Basic Utilities<br>Basic Utilities List<br>Basic Utilities List<br>Basic Utilities | AutoSupport A.5<br>Send Log Set<br>- Select Profile to Send Log Set<br>- Select Profile to Send Log Set<br>- Select Profile to Send Log Set<br>- Select Profile Submit Ticket<br>- Manage Profiles<br>- New Profile<br>- Remove<br>- Edit Profile<br>- Configure Alarms<br>- Log Forwarding<br>- Media Lifecycle Management<br>- Media Lifecycle Management<br>- Select Partition<br>- Stop Discovery <sup>2</sup> (only visible<br>when Discover Media<br>- Select Partition<br>- Stop Discovery <sup>2</sup> (only visible<br>when Discover Media is running)<br>- Pause PostScan is running)<br>- Manual PostScan is running)<br>- Delete MLM Records<br>- Download MLM Database (remote<br>access only)<br>- Download MLM Database (remote | SCSI IDs (SCSI Drives)<br>- S: Partition Users<br>- S: Robotic Path Visibility<br>- S: Exporting F-QIP Configuration<br>- Address<br>- Fibre Mode<br>- S: F-QIP Configuration (additional<br>F-QIP if present)<br>- Address<br>- Fibre Mode<br>- C/S: Save Library Configuration<br>- C/S: Save Partition<br>- Go to Configuration (Cont.)<br>- Security<br>- Switch User<br>- Configuration (Cont.)<br>- Configuration (Cont.)<br>- Configuration<br>- Edit Users<br>- Delete<br>- Edit<br>- Add/Update User<br>- User<br>- Delete<br>- Edit<br>- Add/Update User<br>- User<br>- Password<br>Encryption Configuration<br>- Configure<br>- Single User Mode<br>- Multi-User Mode (BlueScale<br>- Multi-User Mode (BlueScale<br>- Barty BlueSer Mode (BlueScale<br>- Barty BlueSer Mode (BlueScale<br>- Barty BlueSer Mode (BlueScale<br>- Barty BlueSer Mode (BlueScale<br>- Barty BlueSer Mode (BlueScale)<br>- Barty BlueSer Mode (BlueScale)<br>- Barty BlueSer Mode (BlueScale)<br>- Barty BlueSer Mode (BlueScale)<br>- Barty BlueSer Mode (BlueScale)<br>- Barty BlueSer Mode (BlueScale)<br>- Barty BlueSer Mode (BlueScale)<br>- Barty BlueSer Mod                                                                                                    | Notes:         1         Notes:         1         Notes:         1         0.01 yavailable with a purchased activatif         0.01 yavailable with a purchased activatif         0.01 yavavail                           | -h screen only.<br>e Channel drives.<br>on key.<br>t those listed here unless instructed<br>e Channel drives.                                                                                                    |
| Package Update A.S<br>Pegin Library Update<br>Begin Drive Update<br>Manage Packages<br>Manage Package Servers<br>Auto Download Options<br>Tools A.S<br>Utilities<br>Basic Utilities List<br>Upload Backup Configuration<br>Advanced Utilities List <sup>2</sup><br>- Save MLM Database<br>- Restore MLM Database<br>- HHM: View Data<br>Traces<br>- Component Traces<br>- Component Traces<br>- Component Traces<br>- Motion Diagnostics<br>- Motion Diagnostics List                                                                                                    | AutoSupport A.S<br>Send Log Set<br>Select Profile to Send Log Set<br>Select Profile to Send Log Set<br>Select Tricket Type<br>Profile Summary<br>Confirm and Submit Ticket<br>Manage Profile<br>Remove<br>Edit Profile<br>Configure Alarms<br>Log Forwarding<br>Media Lifecycle Management<br>Media Lifecycle Management<br>Media Lifecycle Management<br>Media Lifecycle Management<br>Media Lifecycle Management<br>Stop Discovery <sup>2</sup> (only visible<br>when Discover Media is running)<br>Pause PostScan <sup>2</sup> (only visible<br>when PostScan is running)<br>Manual PostScan<br>Deleter MLM Records<br>Download MLM Database (remote<br>access only)                                                                        | SCSI IDs (SCSI Drives)<br>- S: Partition Users<br>- S: Robotic Path Visibility<br>- S: Exporting F-QIP Configuration<br>- Address<br>- Fibre Mode<br>- S: F-QIP Configuration (additional<br>- F-QIP if present)<br>- Address<br>- Fibre Mode<br>- C/S: Save Library Configuration<br>- C/S: Save Partition<br>- C/S: Save Partiti                                                                                                    | Refresh         HHM Notification (when maintenance threshold is reached)         • Send AutoSupport Ticket > Send Log S         • System Status         • System Messages         Remote Support         Last Refresh (time and date)         BlueScale Software Version         Library IP Address (local access)         —OR—         Library Name (remote access)         Notes:         1) Available at the library's front panel touc         2) Requires LTO-4 or later generation Fibr         3) Only available with a purchased activati         4) Do not use any Advanced Utilities except to do so by SpectraGuard® Support.         5) Requires LTO-5 or later generation Fibr         Library user types: Superuser, Administr                                                                                                    | th screen only.<br>e Channel drives.<br>on key.<br>t those listed here unless instructed<br>e Channel drives.<br>e Channel drives.<br>ator, and Operator                                                                                                |
| Package Update Ass Begin Library Update Begin Drive Update Manage Packages Auto Download Options Tools Utilities Basic Utilities List Upload Backup Configuration Advanced Utilities List Upload Backup Configuration Advanced Utilities List Save MLM Database - Restore MLM Database - HMW: View Data Traces System Traces System Traces Motion Diagnostics Motion Diagnostics List Previous Results                                                                                                    | AutoSupport A.5<br>Send Log Set<br>- Select Profile to Send Log Set<br>- Select Profile to Send Log Set<br>- Select Profile to Send Log Set<br>- Select Profile Submit Ticket<br>- Manage Profiles<br>- New Profile<br>- Remove<br>- Edit Profile<br>- Configure Alarms<br>- Log Forwarding<br>- Media Lifecycle Management<br>- Media Lifecycle Management<br>- Select Partition<br>- Stop Discovery <sup>2</sup> (only visible<br>when Discover Media<br>- Select Partition<br>- Stop Discovery <sup>2</sup> (only visible<br>when Discover Media is running)<br>- Pause PostScan is running)<br>- Manual PostScan is running)<br>- Delete MLM Records<br>- Download MLM Database (remote<br>access only)<br>- Download MLM Database (remote | SCSI IDs (SCSI Drives)<br>- S: Partition Users<br>- S: Robotic Path Visibility<br>- S: Exporting F-QIP Configuration<br>- Address<br>- Fibre Mode<br>- S: F-QIP Configuration (additional<br>F-QIP if present)<br>- Address<br>- Fibre Mode<br>- C/S: Save Library Configuration<br>- C/S: Save Partition<br>- C/S: Save Partition                                                                                                    | Refresh         HHM Notification (when maintenance threshold is reached)         • Send AutoSupport Ticket > Send Log S         System Status         • System Messages         Remote Support         Last Refresh (time and date)         BlueScale Software Version         Library IP Address (local access)         —OR—         Library Name (remote access)         Notes:         1) Available at the library's front panel touc         2) Requires LTO-4 or later generation Fibr         3) Only available with a purchased activati         4) Do not use any Advanced Utilities except to do so by SpectraGaurd <sup>®</sup> Support.         5) Requires LTO-5 or later generation Fibr         6) Requires LTO-6 or later generation Fibr                                                                                                    | th screen only.<br>e Channel drives.<br>on key.<br>t those listed here unless instructed<br>e Channel drives.<br>e Channel drives.<br>ator, and Operator                                                                                                |
| Package Update Ass Begin Library Update Begin Drive Update Manage Packages Auto Download Options Tools Utilities Basic Utilities List Upload Backup Configuration Advanced Utilities List Upload Backup Configuration Advanced Utilities List Save MLM Database - Restore MLM Database - HMW: View Data Traces System Traces System Traces Motion Diagnostics Motion Diagnostics List Previous Results                                                                                                    | AutoSupport A.5<br>Send Log Set<br>- Select Profile to Send Log Set<br>- Select Profile to Send Log Set<br>- Select Profile to Send Log Set<br>- Select Profile Submit Ticket<br>- Manage Profiles<br>- New Profile<br>- Remove<br>- Edit Profile<br>- Configure Alarms<br>- Log Forwarding<br>- Media Lifecycle Management<br>- Media Lifecycle Management<br>- Select Partition<br>- Stop Discovery <sup>2</sup> (only visible<br>when Discover Media<br>- Select Partition<br>- Stop Discovery <sup>2</sup> (only visible<br>when Discover Media is running)<br>- Pause PostScan is running)<br>- Manual PostScan is running)<br>- Delete MLM Records<br>- Download MLM Database (remote<br>access only)<br>- Download MLM Database (remote | SCSI IDs (SCSI Drives)<br>- S: Partition Users<br>- S: Robotic Path Visibility<br>- S: Exporting F-QIP Configuration<br>- Address<br>- Fibre Mode<br>- S: F-QIP Configuration (additional<br>- F-QIP if present)<br>- Address<br>- Fibre Mode<br>- C/S: Save Library Configuration<br>- C/S: Save Library Configuration<br>- C/S: Save Partition<br>- C/S: Save Partition<br>- C/S:                                                                                                    | Refresh         HHM Notification (when maintenance threshold is reached)         • Send AutoSupport Ticket > Send Log S         • System Status         • System Messages         Remote Support         Last Refresh (time and date)         BlueScale Software Version         Library IP Address (local access)         —OR—         Library Name (remote access)         Notes:         1) Available at the library's front panel touc         2) Requires LTO-4 or later generation Fibr         3) Only available with a purchased activati         4) Do not use any Advanced Utilities except to do so by SpectraGuard® Support.         5) Requires LTO-5 or later generation Fibr         Library user types: Superuser, Administr                                                                                                    | th screen only.<br>e Channel drives.<br>on key.<br>t those listed here unless instructed<br>e Channel drives.<br>e Channel drives.<br>ator, and Operator<br>ible to this user type:                                                                     |
| Package Update A.S<br>Begin Library Update<br>Begin Drive Update<br>Manage Packages<br>Auto Download Options<br>Tools A.S<br>Utilities<br>Basic Utilities List<br>Utilities<br>Basic Utilities List<br>Utilities<br>Basic Utilities List<br>Utilities<br>Basic Utilities List<br>Utilities<br>Basic Utilities List<br>A.S<br>Basic Utilities List<br>A.S<br>Basic Utilities List<br>Basic Utilities List<br>Basic Utilities<br>Basic Utilities List<br>Basic Utilities<br>Basic Utilities List<br>Basic Utilities<br>Basic Utilities List<br>Basic Utilities<br>Basic Utilities List<br>Basic Utilities<br>Basic Utilities List<br>Basic Utilities<br>Basic Utilities List<br>Basic Utilities<br>Basic Utilities List<br>Basic Utilities<br>Basic Utilities List<br>Basic Utilities<br>Basic Utilities List<br>Basic Utilities List<br>Basic Utilities | AutoSupport A.5<br>Send Log Set<br>- Select Profile to Send Log Set<br>- Select Profile to Send Log Set<br>- Select Profile to Send Log Set<br>- Select Profile Submit Ticket<br>- Manage Profiles<br>- New Profile<br>- Remove<br>- Edit Profile<br>- Configure Alarms<br>- Log Forwarding<br>- Media Lifecycle Management<br>- Media Lifecycle Management<br>- Select Partition<br>- Stop Discovery <sup>2</sup> (only visible<br>when Discover Media<br>- Select Partition<br>- Stop Discovery <sup>2</sup> (only visible<br>when Discover Media is running)<br>- Pause PostScan is running)<br>- Manual PostScan is running)<br>- Delete MLM Records<br>- Download MLM Database (remote<br>access only)<br>- Download MLM Database (remote | SCSI IDs (SCSI Drives)<br>- S: Partition Users<br>- S: Robotic Path Visibility<br>- S: Exporting F-QIP Configuration<br>- Address<br>- Fibre Mode<br>- S: F-QIP Configuration (additional<br>F-QIP if present)<br>- Address<br>- Fibre Mode<br>- C/S: Save Library Configuration<br>- C/S: Save Partition<br>- C/S: Save Partition                                                                                                    | Refresh         HHM Notification (when maintenance threshold is reached)         Send AutoSupport Ticket > Send Log S         System Massages         Remote Support         Last Refresh (time and date)         BlueScale Software Version         Library IP Address (local access)         -OR-         Library IP Address (local access)         -OR-         Library Last at the library's front panel toud         2) Requires LTO-4 or later generation Fibr         3) Only available with a purchased activatif         4) Do not use any Advanced Utilities except to do so by SpectraGuard® Support.         5) Requires LTO-5 or later generation Fibr         6) Requires LTO-6 or later generation Fibr         10) Requires LTO-6 or later generation Fibr         10) Requires LTO-6 or later generation Fibr         10) Requires LTO-6 or later generation Fibr         10) Requires LTO-6 or later generation Fibr         10) Requires LTO-6 or later generation Fibr         10) Requires LTO-6 or later generation Fibr         10) Requires LTO-6 or later generation Fibr         10) Requires LTO-6 or later generation Fibr         10) Requires LTO-6 or later generation Fibr         10) Requires LTO-6 or later generation Fibr         10) Requires LTO-6 or later generation Fibr         10) Requires | h screen only.<br>e Channel drives.<br>on key.<br>t those listed here unless instructed<br>e Channel drives.<br>e Channel drives.<br>e Channel drives.<br>ator, and <b>Operator</b><br>able to this user type:<br>ary use, configuration, and security. |

This map is current for the BlueScale12.7.03 release. The BlueScale user interface changes as features are added or modified. Check support.spectralogic.com/documentation/user-guides/, or the *Spectra T120 Library Release Notes and Documentation Updates* on the Technical Support Portal to see if you have the latest version of this document.

© 2011-2017 BlueScale, CC, Spectra, SpectraGuard, Spectra Logic, TeraPack, and TranScale are registered trademarks of Spectra Logic Corporation. ArchiveGrade, BlackPearl, IntraCloud, nTier Verde, and Verde are trademarks of Spectra Logic Corporation. All rights reserved worldwide. All other trademarks and registered trademarks are the property of their respective owners.

### **LIBRARY USER OVERVIEW**

The library's BlueScale interface offers three types of user groups. The following table describes the types of privileges each user group has when operating the library.

| User Type <sup>a, b</sup> | <b>Responsibilities</b> (See designation indicators in the map on page 1)                                                                                                    | Default User Name |
|---------------------------|----------------------------------------------------------------------------------------------------|-------------------|
| Superuser                 | Controls all aspects of library use, configuration, and security.                                                                                                    | su                |
| Administrator             | Performs all operations except creating or modifying library users, accessing the encryption features, enabling Automatic Power-Up After Power Failure, and using the Soft Power feature. | administrator     |
| Operator                  | Performs daily operations (move, import, and export media).                                                                                                    | operator          |

a. By default, passwords are not required.b. If encryption is enabled, there is an additional, separate encryption password for accessing the encryption features.

#### **ADDITIONAL INFORMATION**

Use the links in the following table to locate additional useful information.

| Resource                                 | Internet Address                                                               | Information                                                                                                    |  |
|------------------------------------------|--------------------------------------------------------------------------------|----------------------------------------------------------------------------------------------------|--|
| Product<br>Documentation <sup>a</sup>    | support.spectralogic.com/documentation/                                        | Related documentation in PDF format                                                                                                    |  |
| Technical Support<br>Portal <sup>a</sup> | support.spectralogic.com                                                       | <ul> <li>Provides access to the following resources:</li> <li>Knowledge Base articles and FAQs</li> <li>Support incident and service agreement management</li> <li>Library and tape drive firmware and drivers</li> <li>Professional Services requests</li> <li>Additional service and support tools</li> </ul> |  |
| Knowledge Base <sup>a</sup>              | support.spectralogic.com/knowledge-base/                                       | Helpful Knowledge Base articles and FAQs                                                                                                    |  |
| Compatibility                            | support.spectralogic.com/documentation/<br>compatibility-matrices/             | Compatibility matrices                                                                                                    |  |
| Options and Media                        | shop.spectralogic.com/                                                         | Links for purchasing library accessories, such as Spectra<br>Certified Media, barcode labels, media accessories, and air<br>filters                                                                                                    |  |
| Contact                                  | support.spectralogic.com/content/support-<br>contact-info/                     | General Support contact information                                                                                                    |  |
| Warranty                                 | support.spectralogic.com/services-and-<br>contracts/master-services-agreement/ | Warranty terms and conditions                                                                                                    |  |

a. Requires a user account associated with the library serial number for full access. See the Spectra T120 User Guide for detailed instructions.

# **TECHNICAL SUPPORT CONTACT INFORMATION**

| Spectra Logic<br>Technical Support | Portal:   | support.spectralogic.com                                               |                                                                |
|------------------------------------|-----------|------------------------------------------------------------------------|----------------------------------------------------------------|
|                                    | Location: | United States and Canada                                               | Europe, Middle East, Africa                                    |
|                                    | Phone:    | 1.800.227.4637 (toll free US/Canada) or 1.303.449.0160                 | 44 (0) 870.112.2150                                            |
|                                    | Location: | Mexico, Central and South America, Asia, Australia,<br>and New Zealand | Deutsch Sprechende Kunden                                      |
|                                    | Phone:    | 1.303.449.0160                                                         | 49 (0) 6028.9796.507<br><b>Email:</b> spectralogic@stortrec.de |